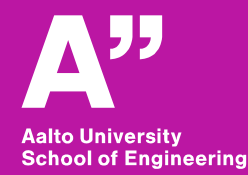

RAK-C3003 - Tietoyhdennetty rakentaminen *(Vishal Singh, Sunil Suwal)*

# **Aalto BIM exercise**

*Trimble connect, Solibri Model Checker*

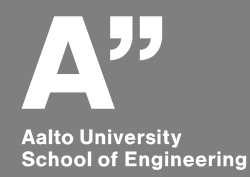

# **BIM coordination and quality assurance**

## **Good to know**

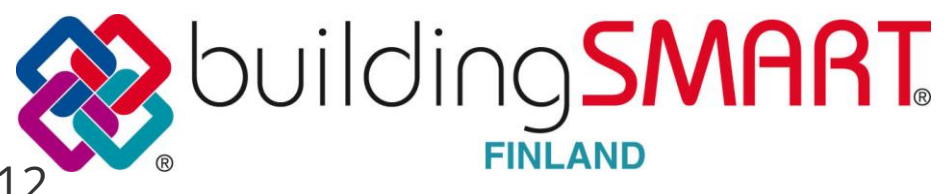

### Yleiset tietomallivaatimukset YTV2012

Osa 1 Yleinen osuus

Osa 2 Lähtötilanteen mallinnus

Osa 3 Arkkitehtisuunnittelu

Osa 4 Talotekninen suunnitte

Osa 5 Rakennesuunnittelu

Osa 6 Laadunvarmistus

Osa 7 Määrälaskenta

Osa 8 Havainnollistaminen

Osa 9 Mallien käyttö talotekniikan analyyseissä

Osa 10 Energia-analyysit

Osa 11 Tietomallipohjaisen projektin johtaminen

Osa 12 Tietomallien hyödyntäminen rakennuksen käytön ja ylläpidon aikana

Osa 13 Tietomallien hyödyntäminen rakentamisessa

Osa 14 Tietomallien hyödyntäminen rakennusvalvonnassa

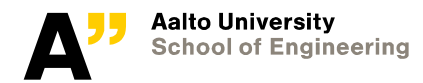

**Common BIM Requirements** 

2012

## **Tools – coordination and quality checking**

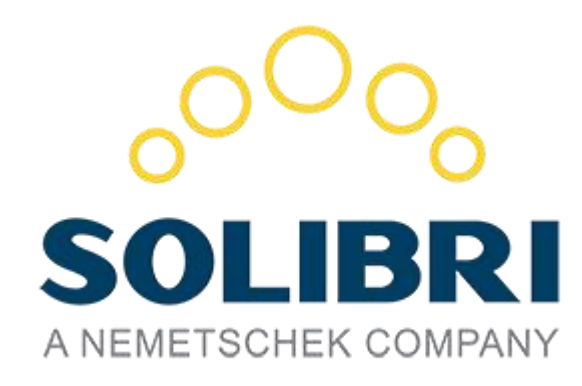

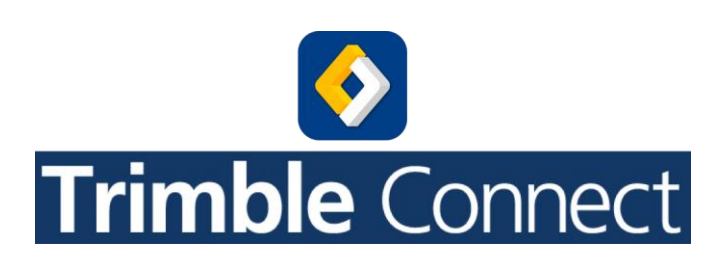

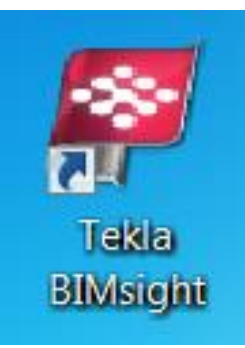

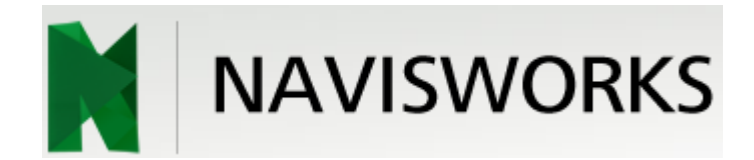

## simplebim.

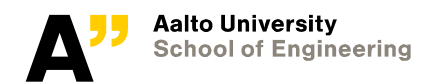

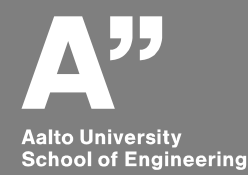

# **Solibri demo**

*Get to know ifc models Rule based checking – Ruleset manager Information takeoff (ITO) Classification basics*

### **Solibri tasks**

**Solibri Task 1: Done together (Extract information for the openings (doors and windows)**

**File in use:** Single family house model (SFH 2017.IFC – this is available in mycourses)

**Solibri task 2: Extract information for the wall types along with their quantities (area; volume)**

• Extra: Calculate the cost for the elements.

**Solibri task 3: Clash detection / BIM validation Eg: Architectural BIM validation checking**

• *Report at least five clashes.* 

*Submit one excel file (yourname\_ solibri.xls) with three sheets for three tasks 1. DW schedule 2. Wall schedule 3. Clashes*

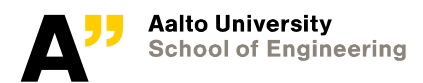

### **Solibri**

**website**:

<https://www.solibri.com/>

Solibri journal (magazine) <https://issuu.com/solibri>

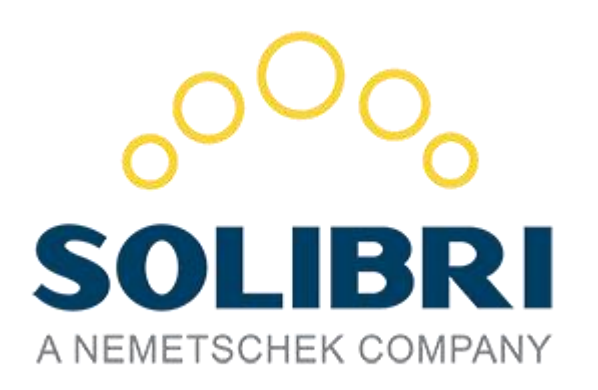

Solibri youtube channel [https://www.youtube.com/channel/UCHd0eG\\_RXtzDJQjotq4ZGUA](https://www.youtube.com/channel/UCHd0eG_RXtzDJQjotq4ZGUA)

Solibri Options

Solibri Model Checker (SMC – 14 day trial); Solibri Model Viewer (SMV - Free) (Solibri Model Viewer Pro – SMV Pro – monthly license)

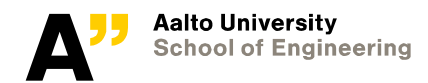

## **Solibri exercises**

Get to know solibri features from demo files

• Solibri demo files are available in \*models

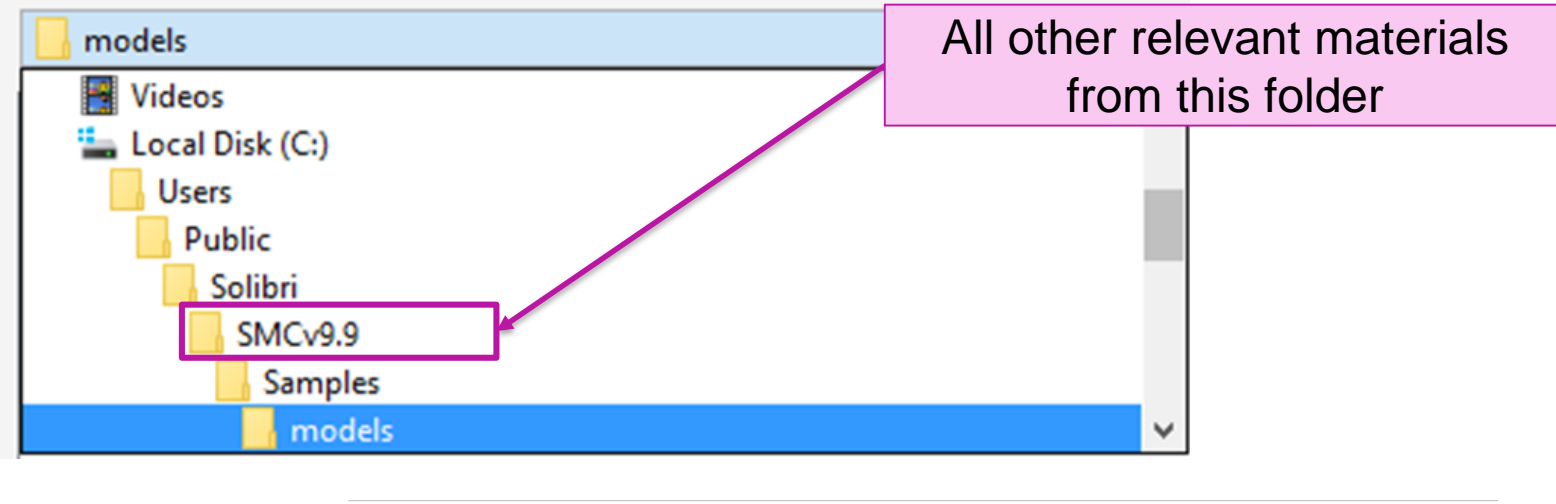

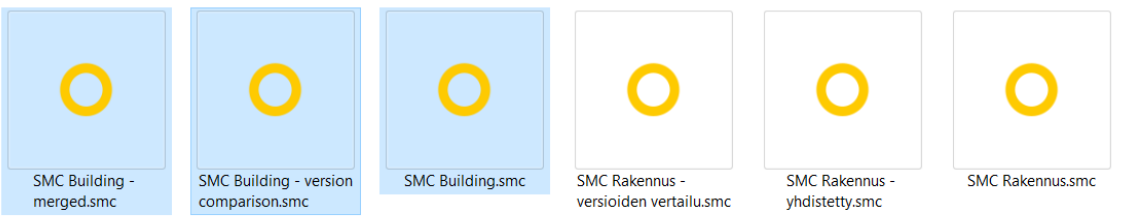

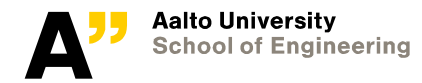

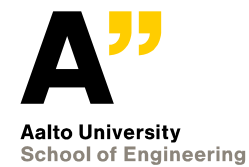

# **Clash detection**

#### **Solibri workflow through SMC files**

- : Open Solibri files (smc file type- SMC building.smc)
- : We will go through these files to check the solibri workflow

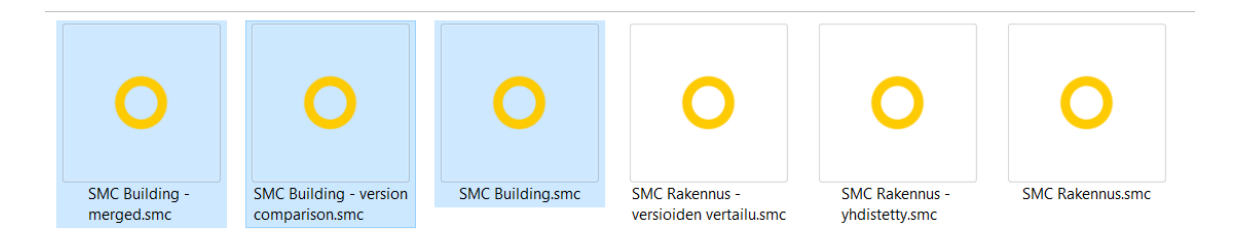

**Open your IFC file from Archicad CW2 exercise and check it with relevant rules.**

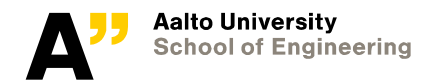

## **To change language**

Solibri Model Checker

 $\equiv$  $\Box$  $\mathsf{X}$ 

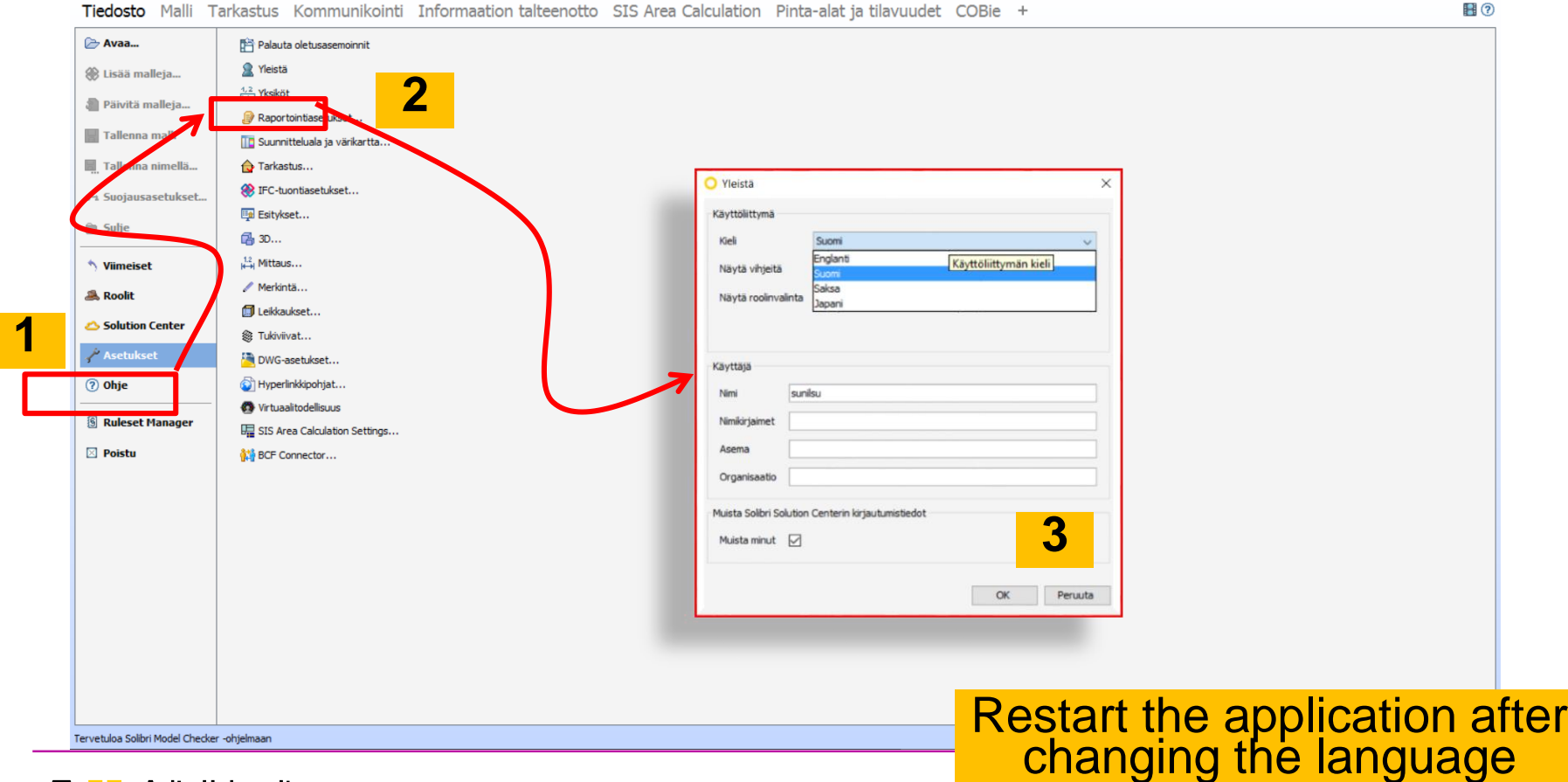

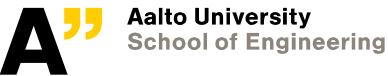

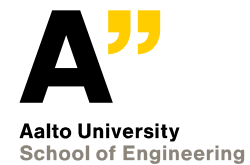

## **Classification**

#### **Open your archicad file exercise IFC model and ensure model discipline as "archictectural" . The one used here SFH\_2017 is same as CW2.ifc available in mycourses.**

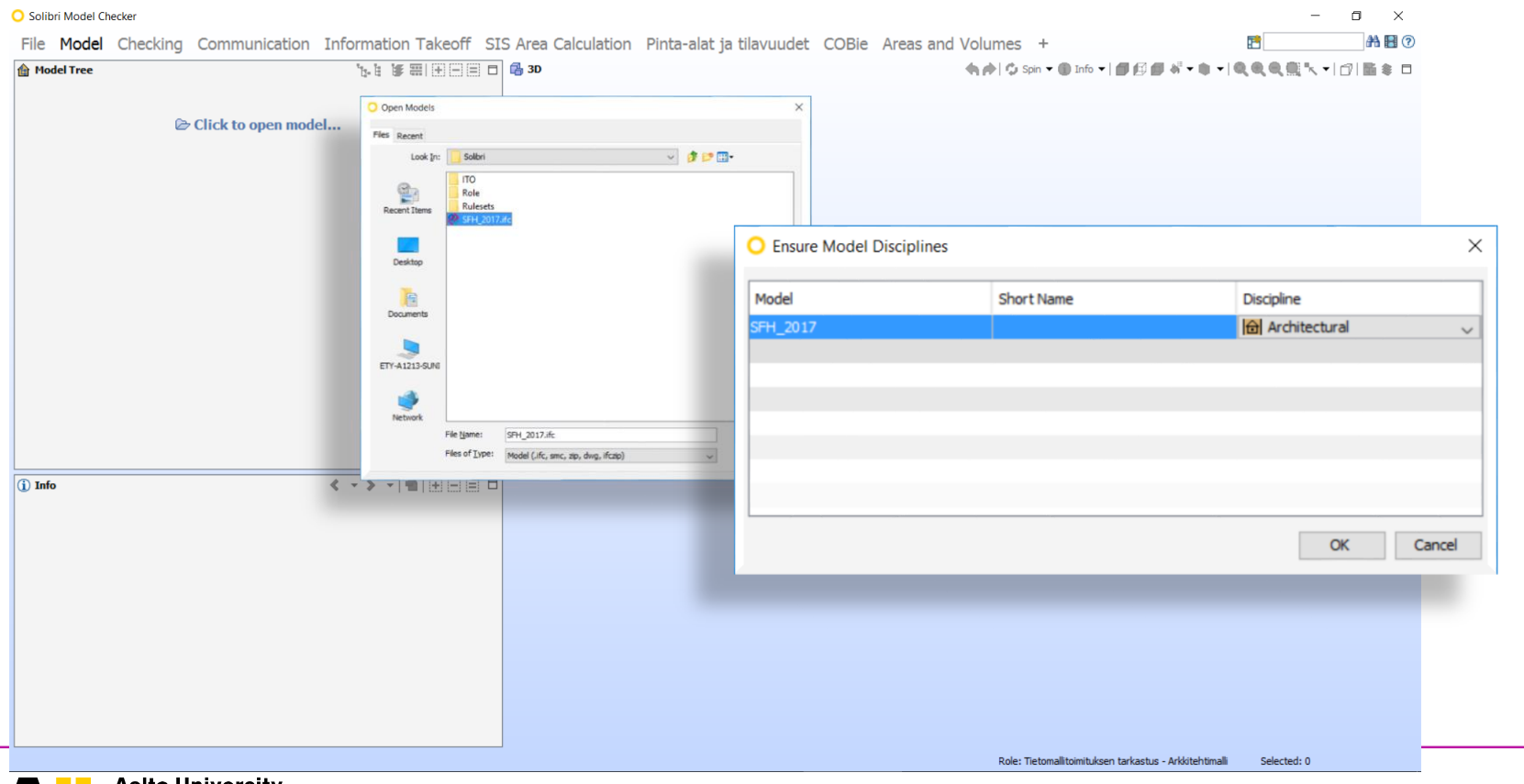

**Aalto University School of Engineering** 

### **Add Building elements – uniformat classification**

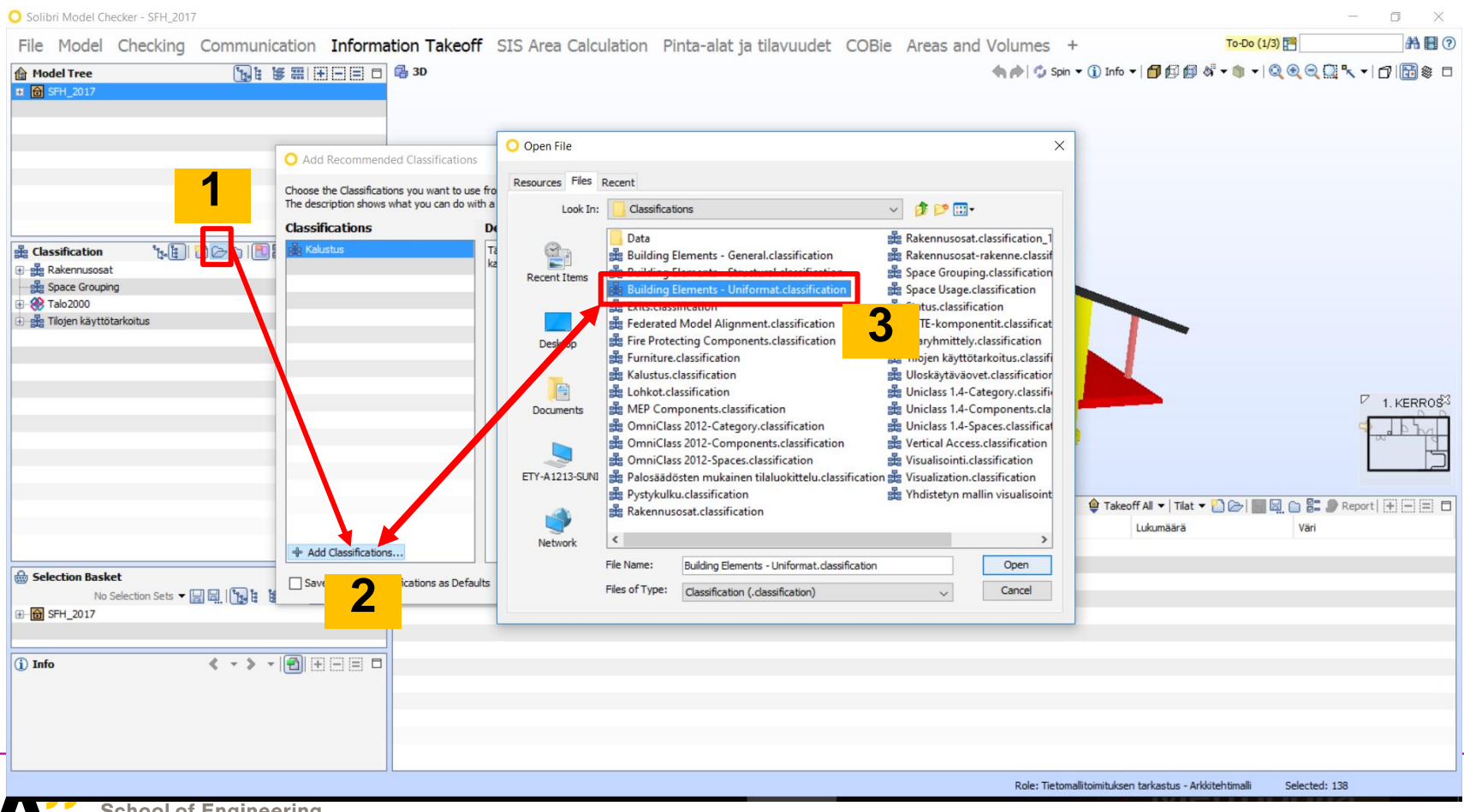

### **Unclassified elements Components might be classified**

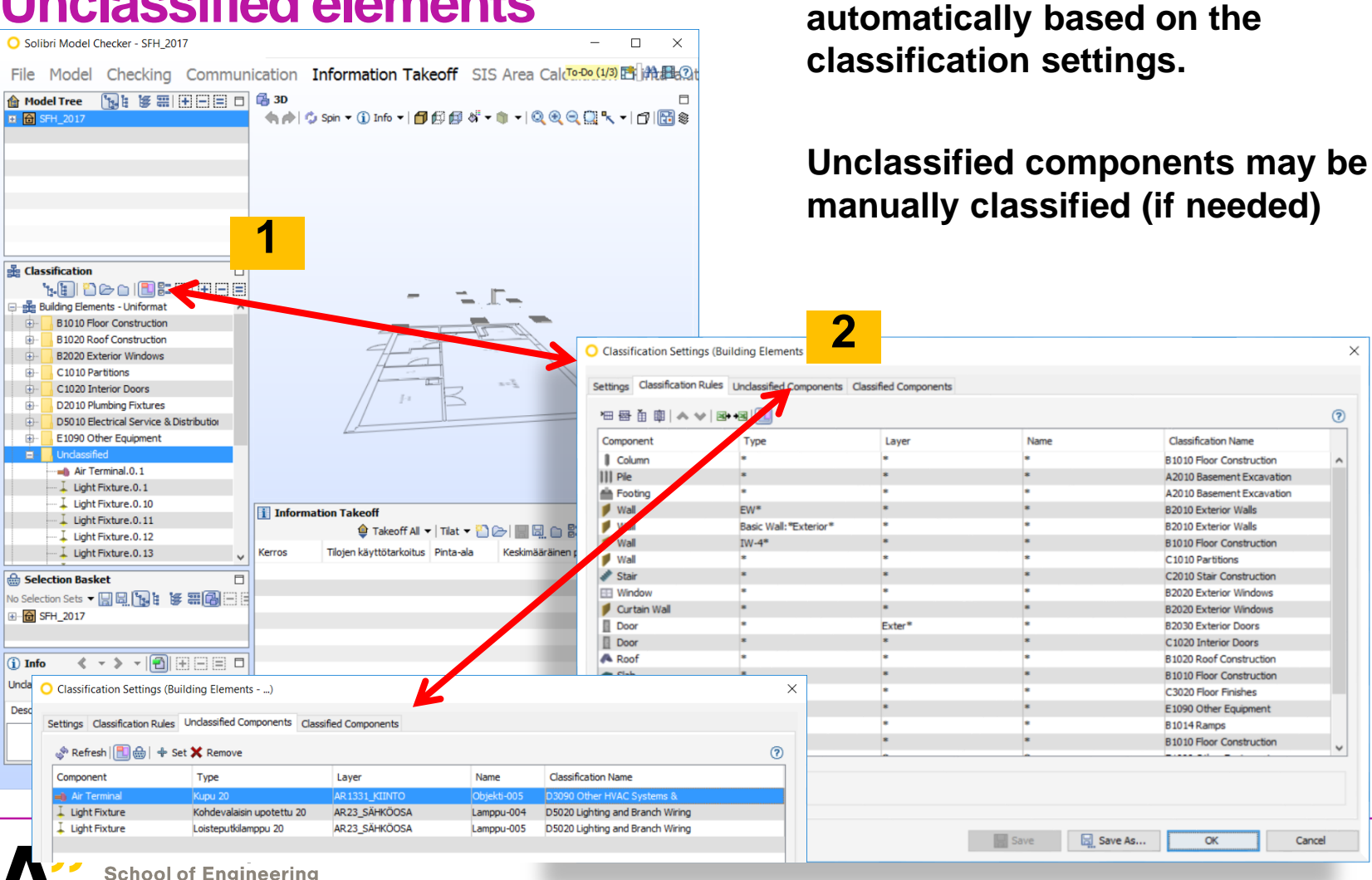

 $\times$ 

 $\circledR$ 

Cancel

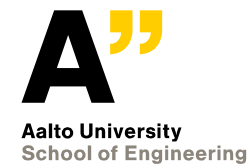

# **Information takeoff**

*Building element quantities.ito*

### **Information takeoff**

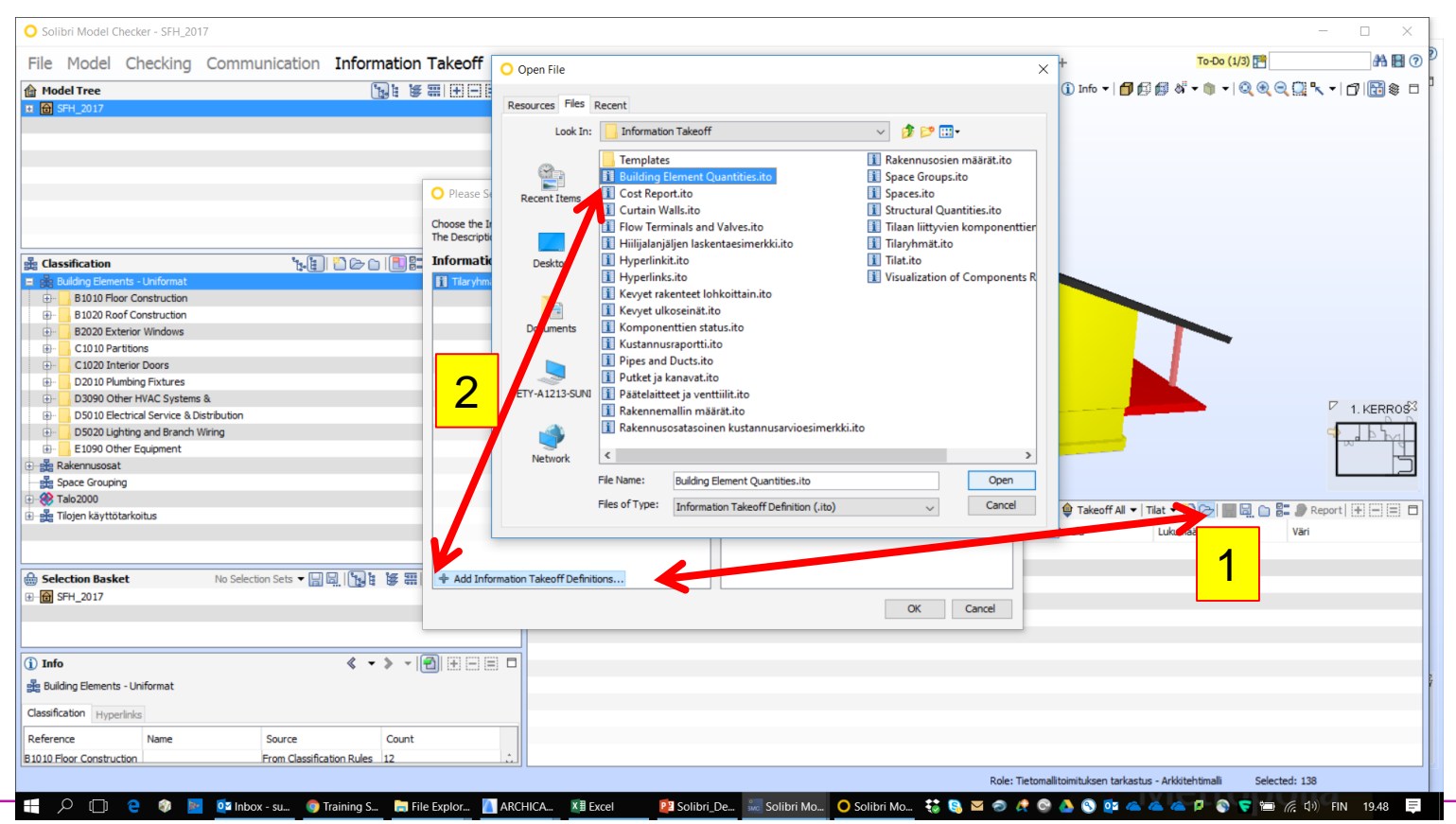

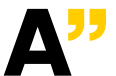

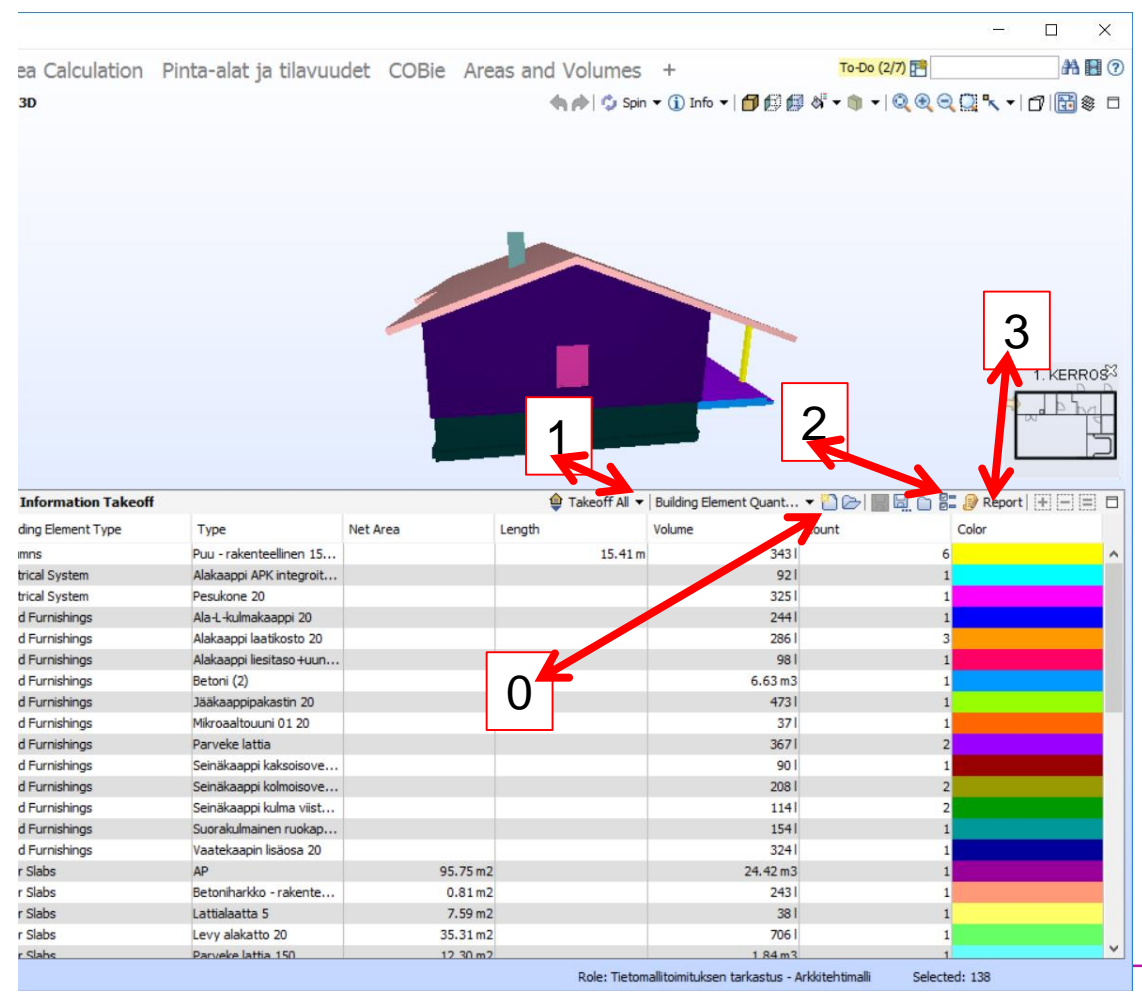

### **0. -> to create new ITO definition**

**1 -> Information take off based on seleted ITO**

### **2-> modification of the ITO if needed**

### **3-> reporting the ITO data (excel)**

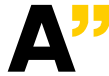

## **NEW ITO - DW**

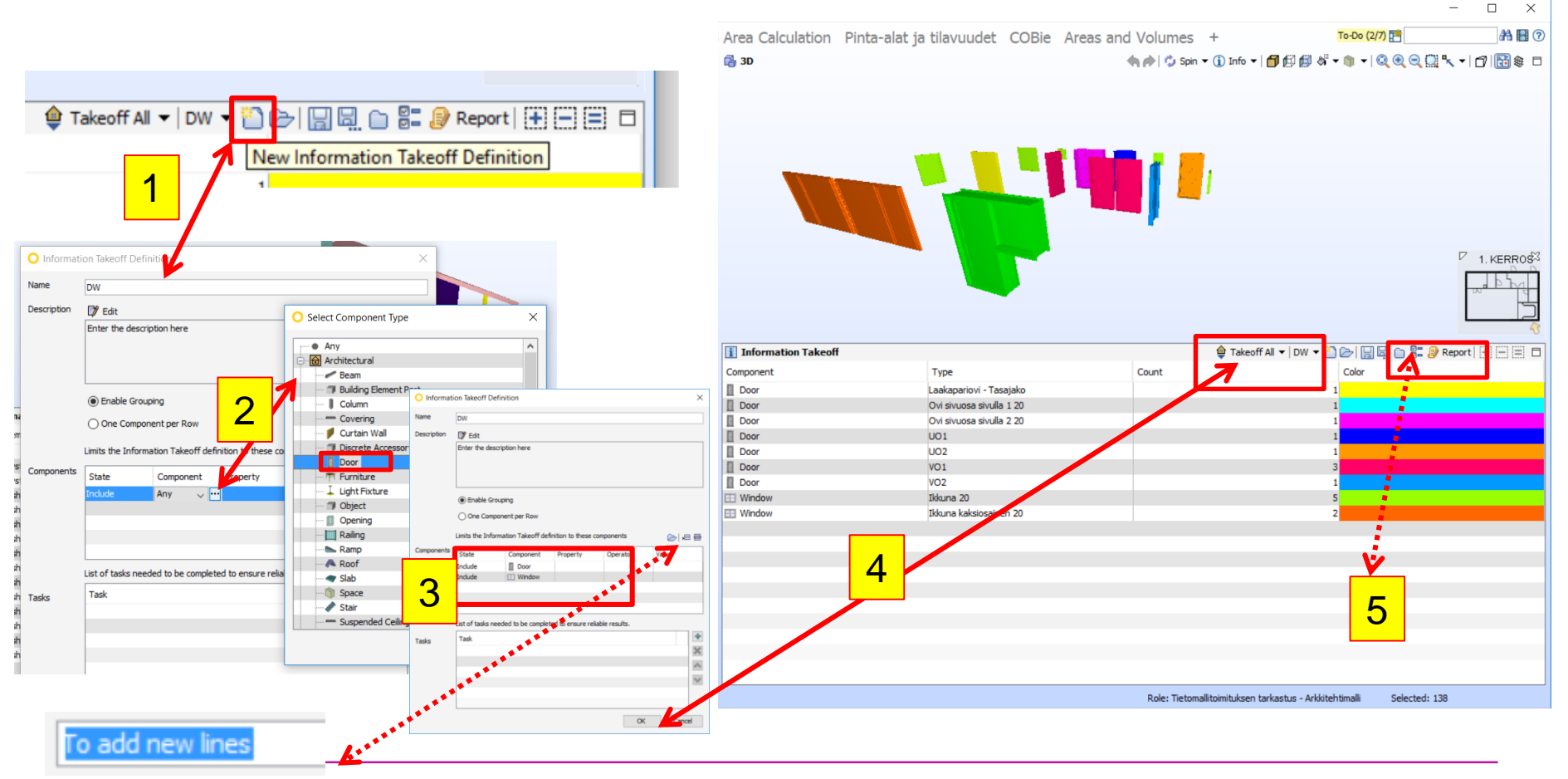

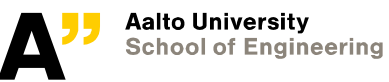

### **Example for headings of schedule**

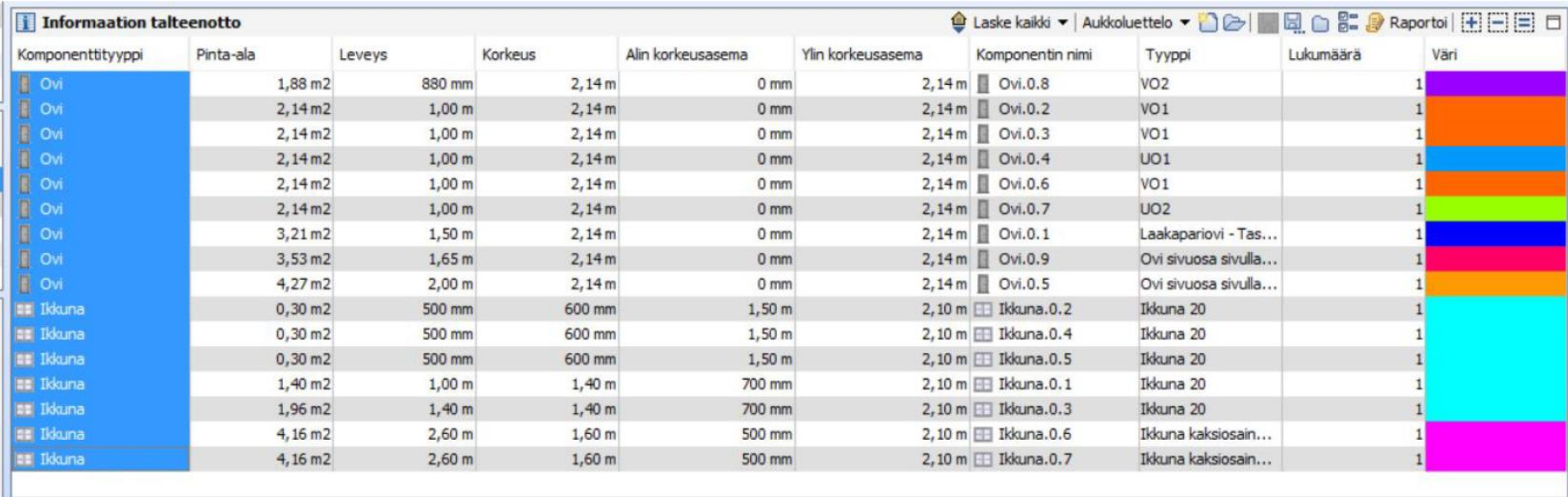

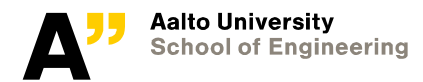

# **Thank you**

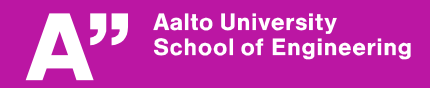